## CORINNA TOWNSHIP AGENDA BOARD OF ADJUSTMENT / PLANNING AND ZONING COMMISSION JULY 13, 2021

CORINNA TOWN HALL 9801 IRELAND AVE NW, ANNANDALE, MN (or via web/phone web conference – see below for instructions)

## 7:00 PM

- 1. Call to Order
- 2. Roll Call
- 3. Additions or Deletions to the Agenda
- 4. Public Hearings
	- a. Requests related to the replacement of an existing nonconforming and unpermitted  $2' \times 10'$  scrolling dynamic display sign with a new  $2' \times 10'$  LED-display dynamic display sign.
		- i. Applicant: Annandale Evangelical Free Church
		- ii. Property address: 10252 State Highway 55 NW, Annandale
		- iii. Sec/Twp/Range: 32-121-27
		- iv. Parcel number(s): 206000321100
	- b. Requests related to allowing a dwelling-restricted parcel to have a dwelling built on it. Approvals required include the Rezoning of an approx. 20-acre property from General Agriculture (AG) to Agricultural/Residential (A/R) or Suburban Residential-a (R-2a).
		- i. Applicant: Kenneth and Betty Wurm
		- ii. Property address: None (63rd St NW)
		- iii. Sec/Twp/Range: 35-121-27
		- iv. Parcel number(s): 206000354300
- 5. Approve Previous Meeting Minutes
	- a. June 8, 2021
- 6. Zoning Administrator's Report
	- a. Permits
	- b. Correspondence
	- c. Enforcement Actions
	- d. Findings of Fact Previous PC/BOA Decisions
- 7. Other Business
- 8. Adjournment

This agenda is not exclusive. Other business may be discussed as deemed necessary.

## *To attend this meeting via web or phone conference see the last page.*

*To attend this meeting via web or phone conference:*

*https://meetings.ringcentral.com/join*

*Meeting ID:* 146 561 7509

*Password:* aMqkLrPgPF

*Detailed instructions: http://www.hometownplanning.com/instructions-for-electronic-meetingparticipants.html* 

*Phone: Call (773) 231-9226 (not toll free) and enter the Meeting ID and Password above. You will only be able to talk and listen.* 

*Web: Go to https://meetings.ringcentral.com/join and enter the Meeting ID and Password above. You will be able to talk, listen and view documents on your screen that are shared by the meeting host.* 

*If your computer does not have a microphone, you will need to use the phone method above instead (choose phone option when prompted instead of computer audio) but can use your computer to view shared documents.* 

*If you have a web camera on your computer, you will be able to turn it on so that other participants in the meeting can see you, but you can turn that camera off and on during the meeting as you wish.* 

*NOTE: If you join via web conference, you may be prompted to download RingCentral Meetings software. Doing so will allow you to join more easily at any future meeting you may attend and give you more functionality during the meeting. However, if you cannot, or prefer not to do this, simply cancel any automatic download prompts and click on the "join from your browser" link as depicted below and you should be able to fully participate in the meeting.* 

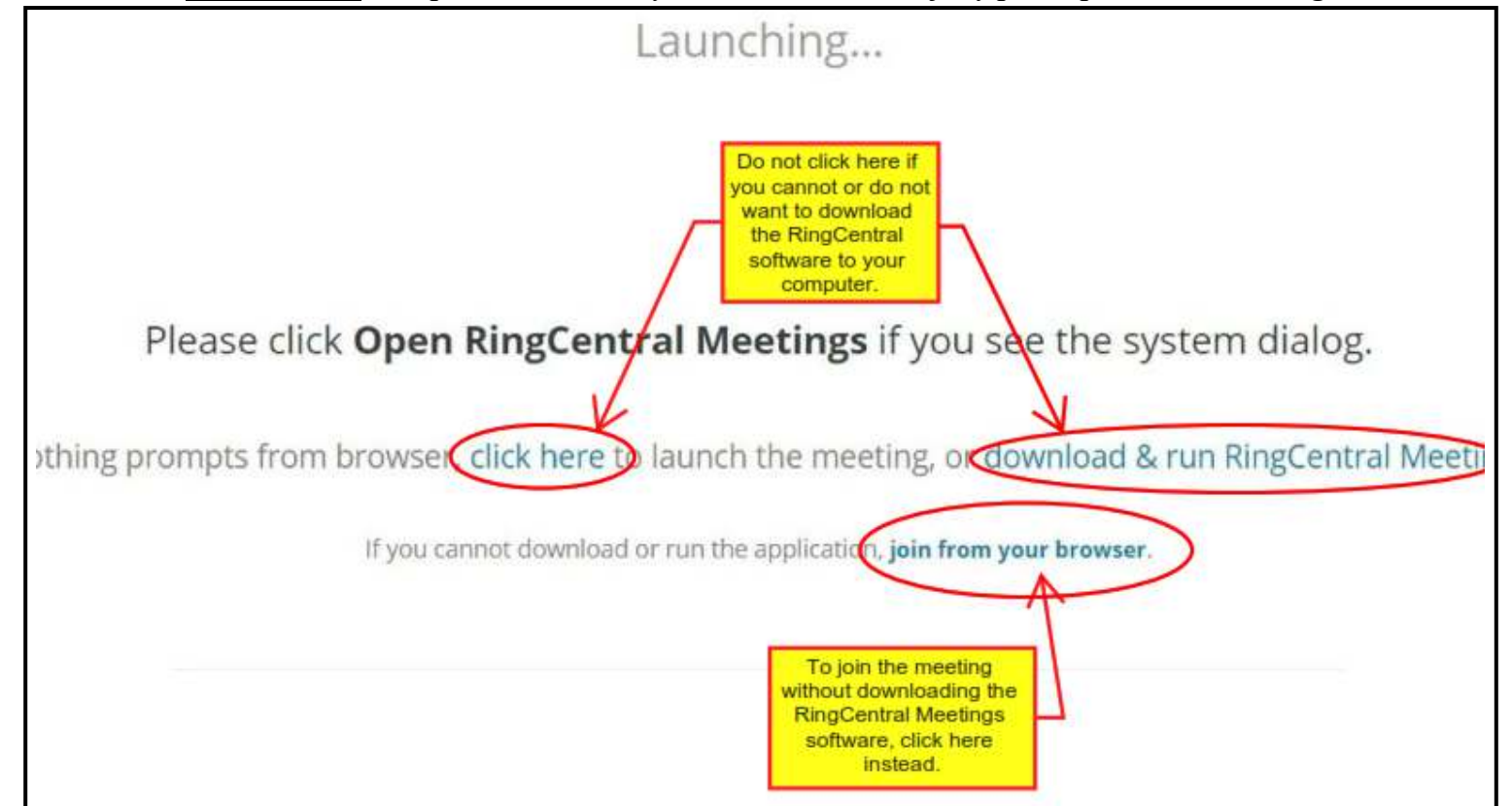